### Автоматизированная библиотечная информационная система ИРБИС 64

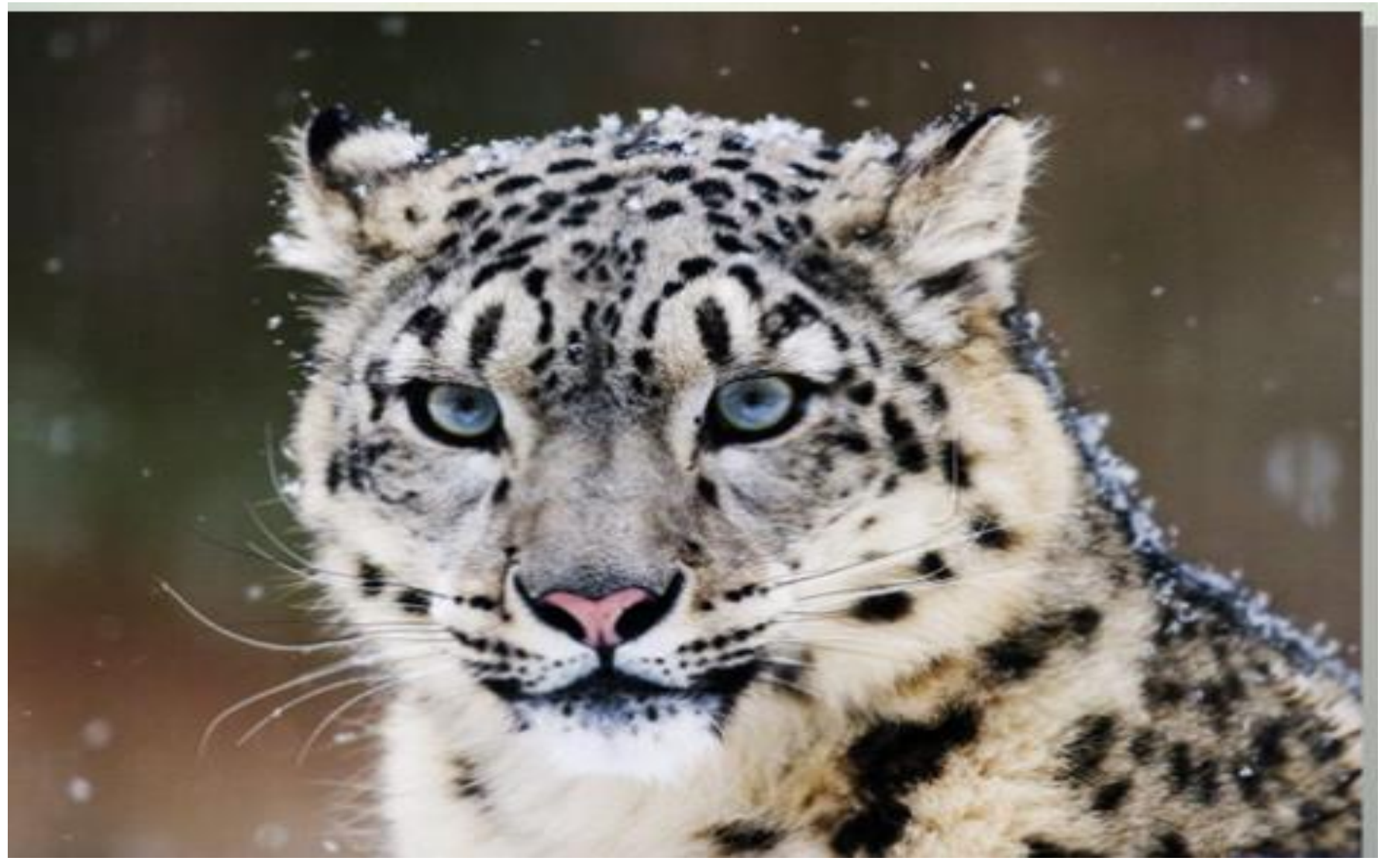

### Доступ к **Электронному каталогу** через сайт НБ МГУ <http://libr-margu.narod.ru/>

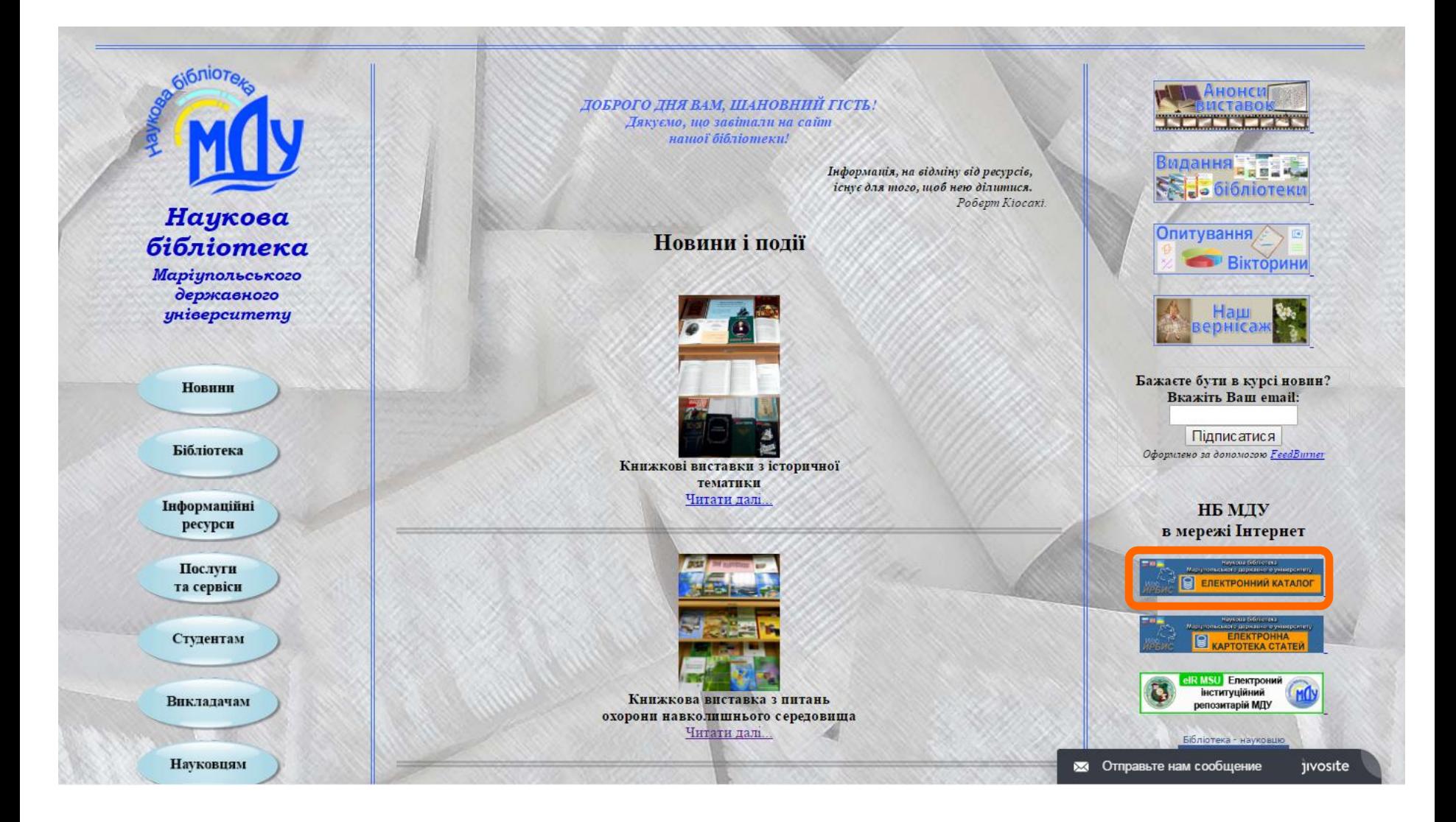

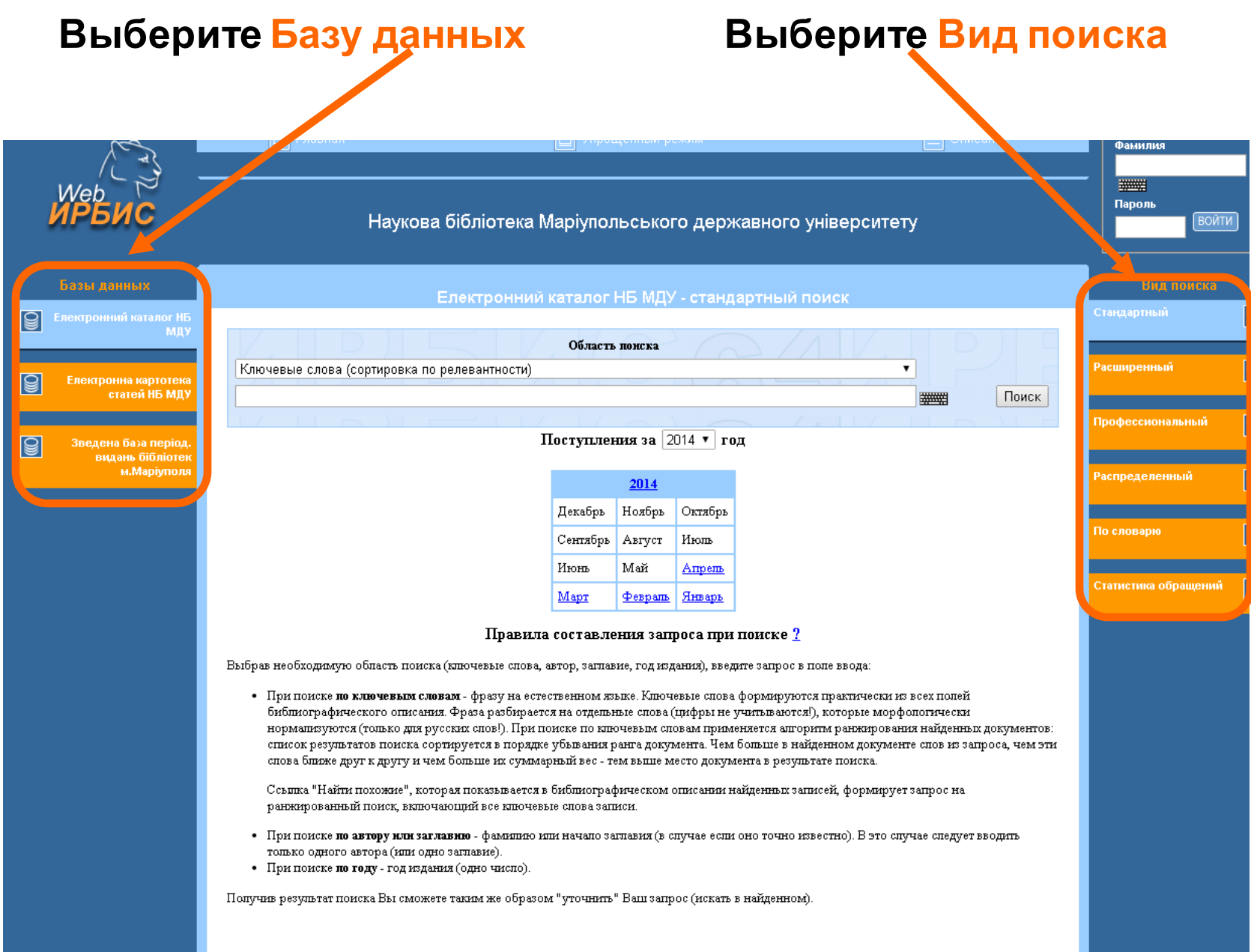

# Базы данных НБ МГУ

- **Електронний каталог НБ МДУ** поиск книг
- **Електронна картотека статей** поиск журнальных, газетных статей, статей из научных сборников
- **Зведена база періодичних видань бібліотек м. Маріуполя** – информация о журналах, хранящихся в библиотеках города
- **Електронна бібліотека** доступ после регистрации, поиск по полнотекстовой базе книг

# Стандартный поиск

- по ключевым словам;
- по автору;
- по заглавию;
- по году издания;
- по дате ввода информации

### Возможности Стандартного поиска

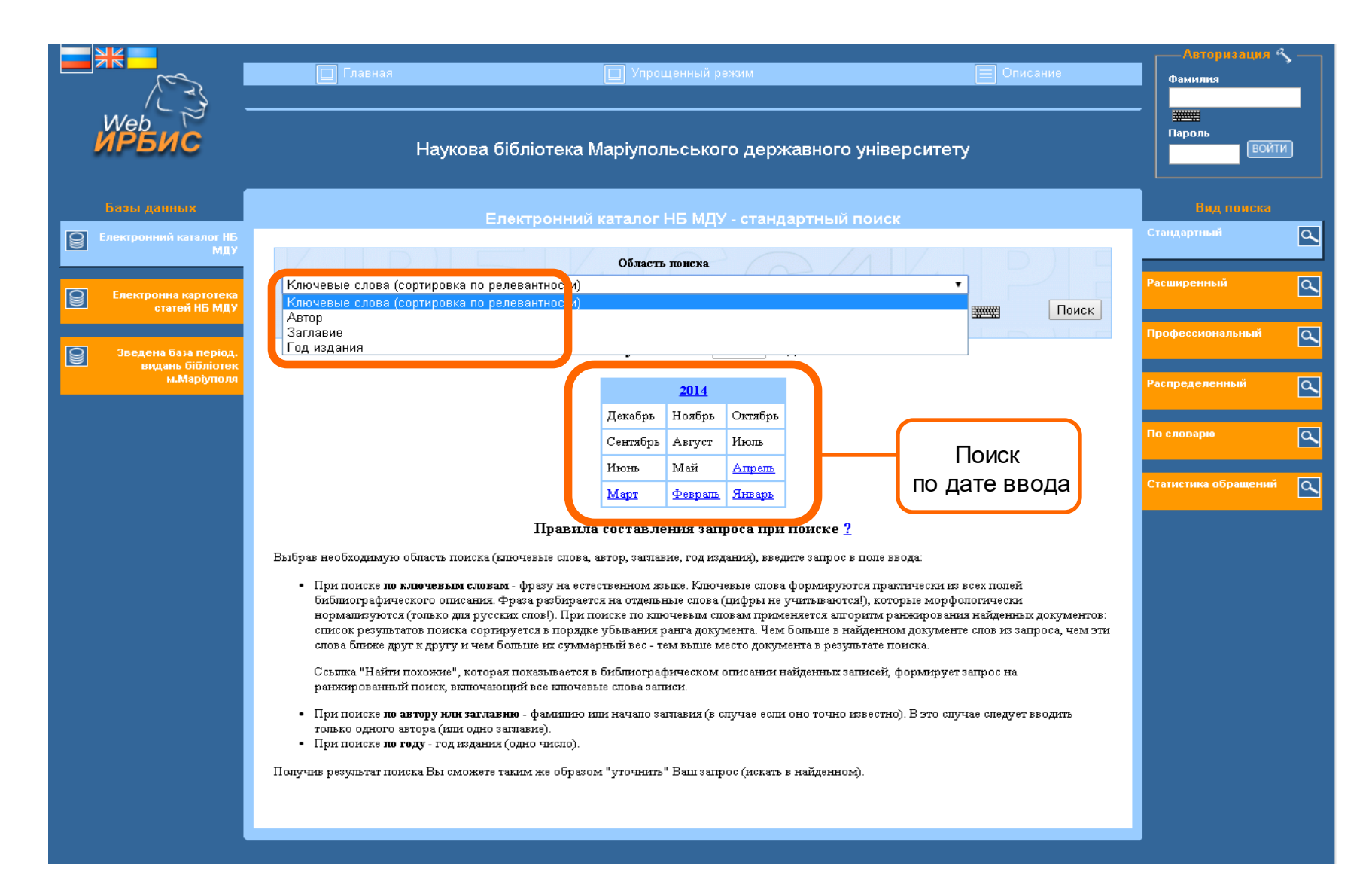

### В окне Область поиска выбрать вид поиска Ключевое слово, определить по словарю необходимое ключевое слово и нажать Поиск

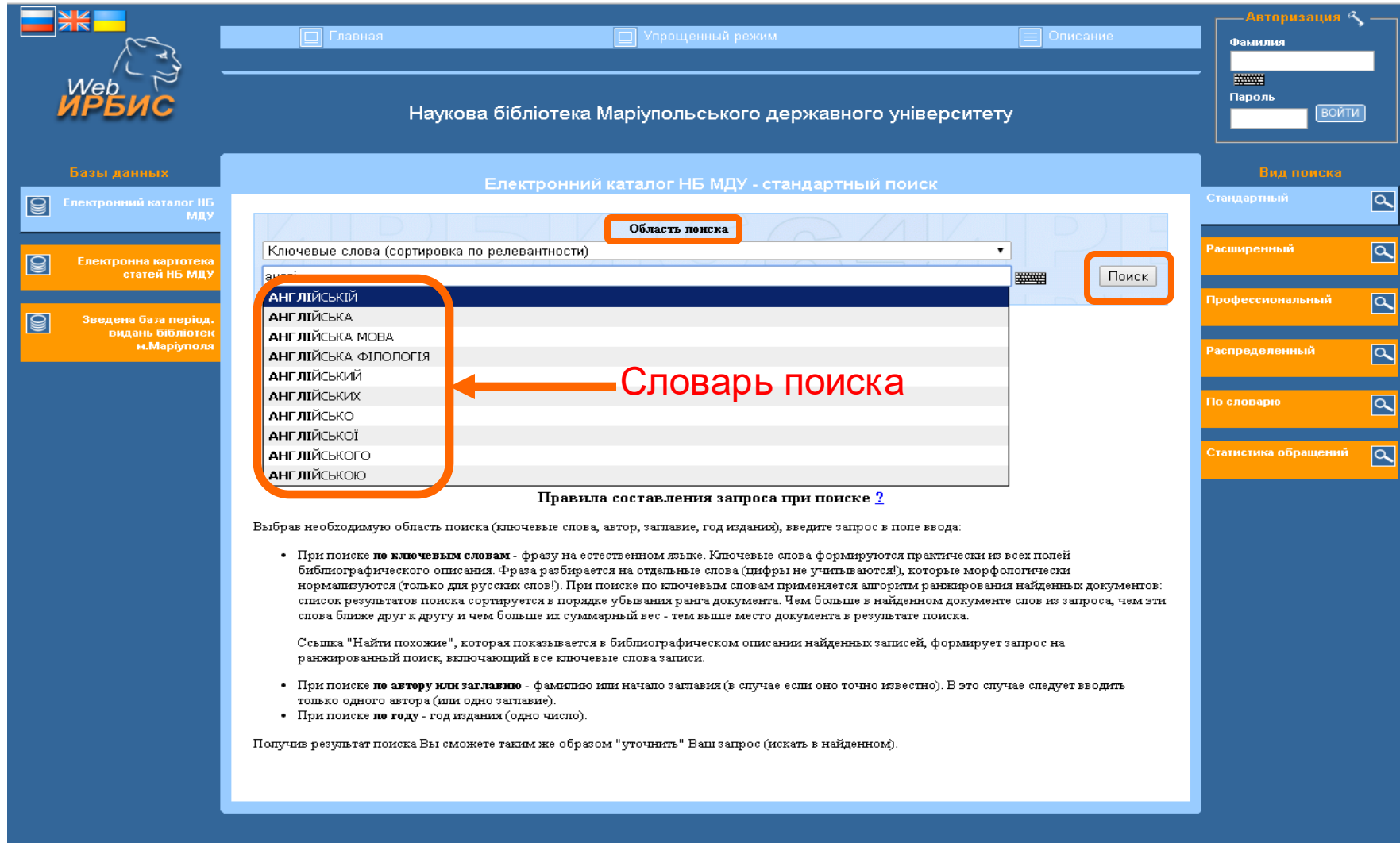

#### Результаты поиска в БД **Електронний каталог НБ МДУ** По выбранному ключевому слову найдено 92 книги.

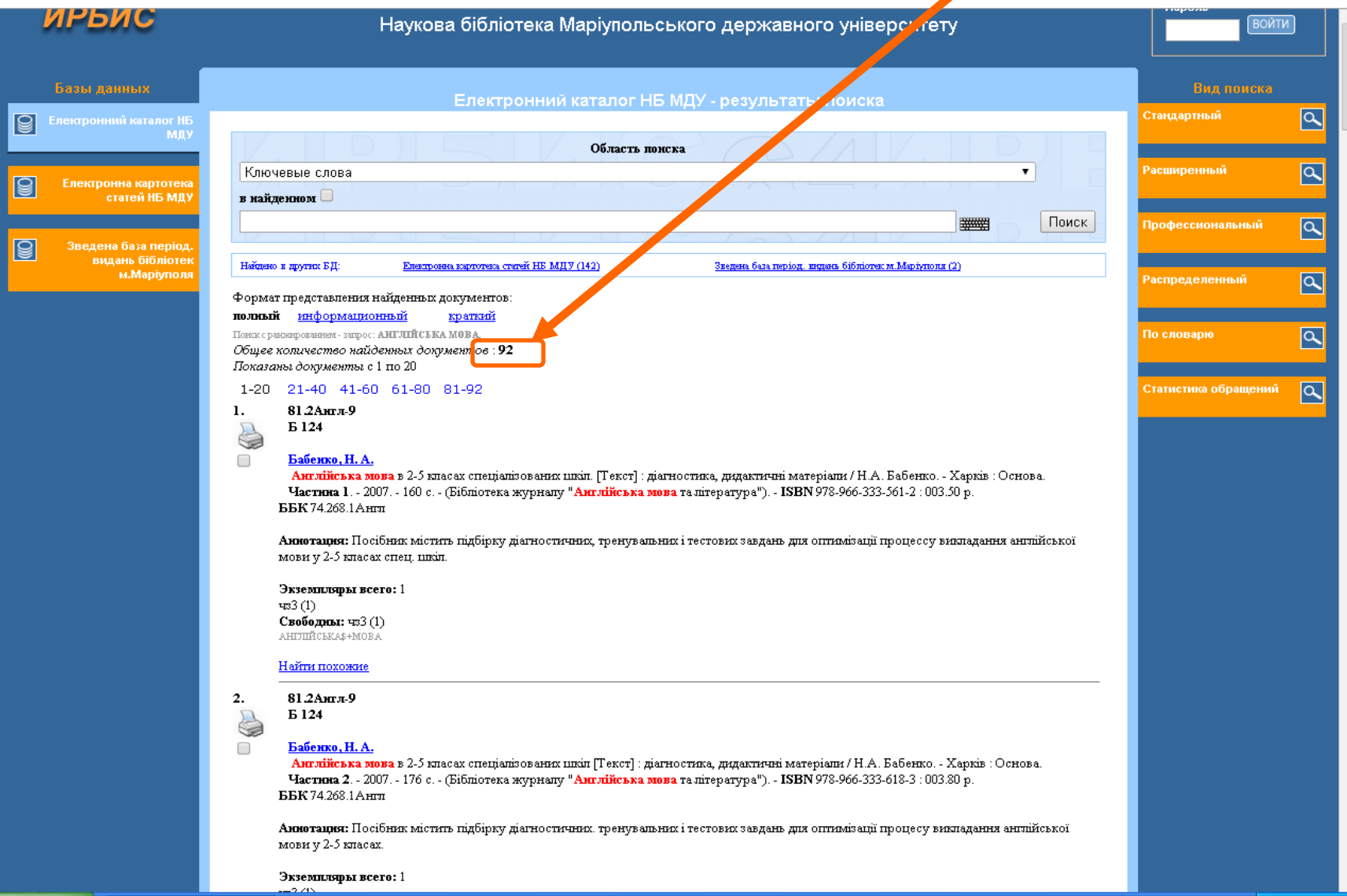

#### Результаты поиска в БД **Електронна картотека статей НБ МДУ**

В найденном можно отсортировать В найденном можно отсортировать записи по уточняющему ключевому слову, пайденную информацию году издания, автору. С последательное с данным ключевым

словом в других базах

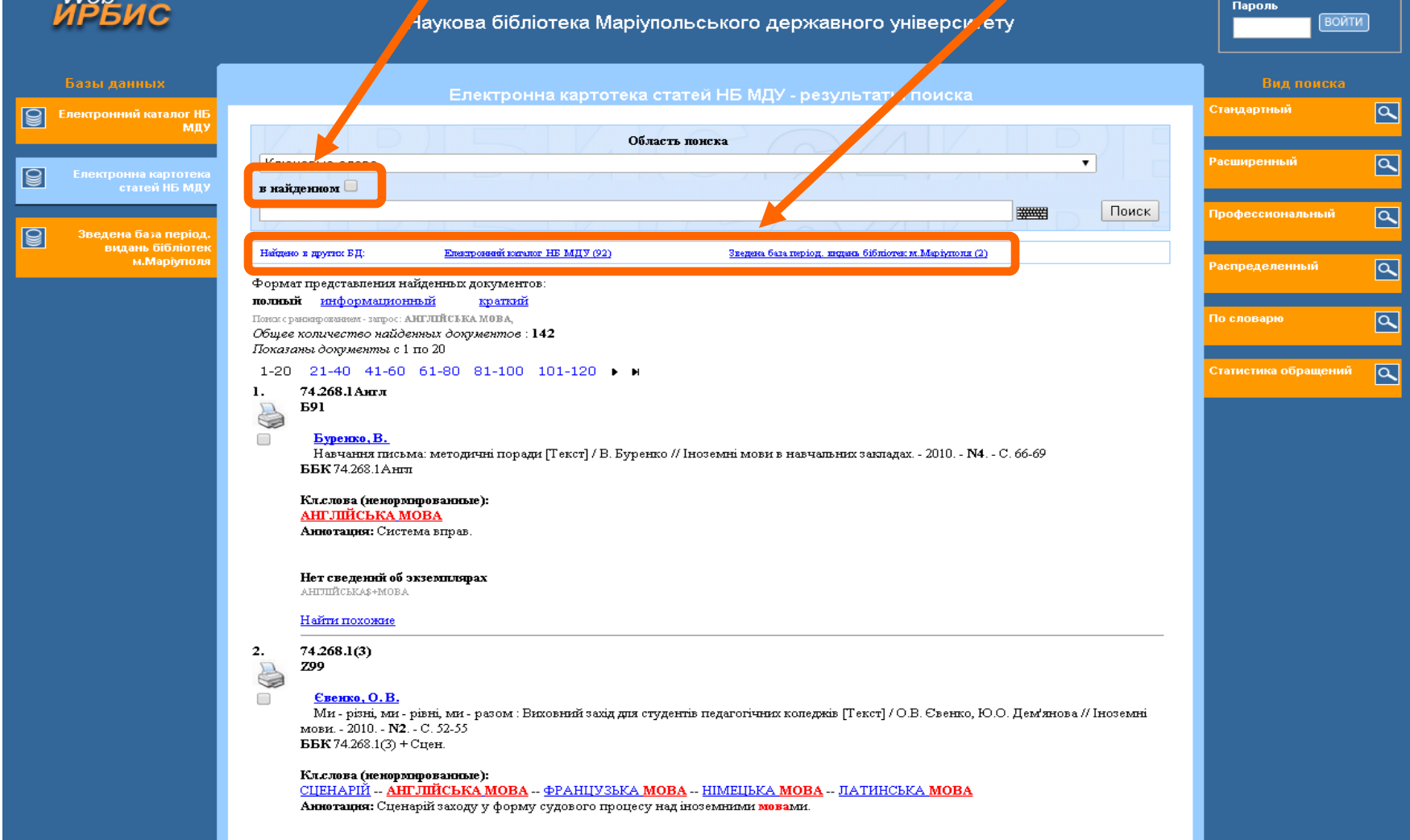

# Расширенный поиск

В Расширенном поиске могут быть заданы сразу несколько поисковых критериев.

Удобно использовать, когда идет поиск:

- понятия, состоящего из 2 и более слов;
- публикаций определенного автора на заданную тему;
- с учетом окончаний слов

### Активные поисковые поля в Расширенном поиске

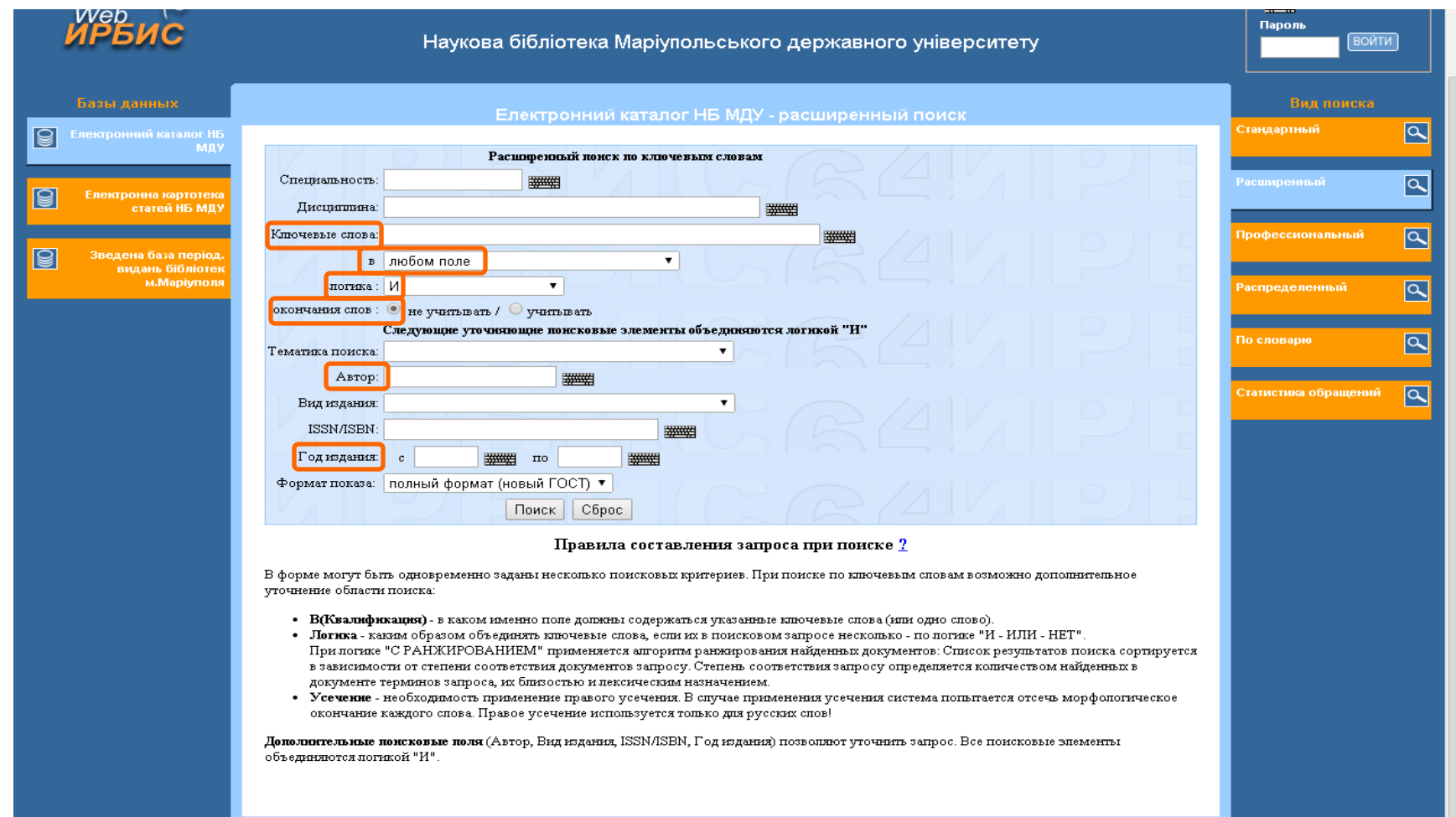

# Возможности

## Расширенного поиска

При поиске по ключевым словам возможно дополнительное уточнение области поиска:

- Квалификация в каком именно поле должны содержаться указанные ключевые слова (или одно слово). Можно выбрать следующие поля: В любом поле, В заглавии, В предметных рубриках.
- Логика каким образом объединять ключевые слова, если их в поисковом запросе несколько – по логике «И-ИЛИ-НЕТ». При логике «С РАНЖИРОВАНИЕМ» применяется алгоритм ранжирования найденных документов. Список результатов поиска сортируется в зависимости от степени соответствия документов запросу.
- Усечение необходимость применения правого усечения. В случае применения усечения система попытается отсечь морфологическое окончание каждого слова. Правое усечение используется только для русских слов.
- Дополнительные поисковые поля (Автор, Год издания) позволяют уточнить запрос.
- Все поисковые элементы объединяются логикой «И».

# Профессиональный поиск

• **Профессиональный** вид поиска удобно использовать, когда ищется определенная книга по нескольким задаваемым параметрам. Этот вид представлен самым широким диапазоном параметров поиска и предполагает любую их комбинацию.

### Активные поисковые поля в Профессиональном поиске

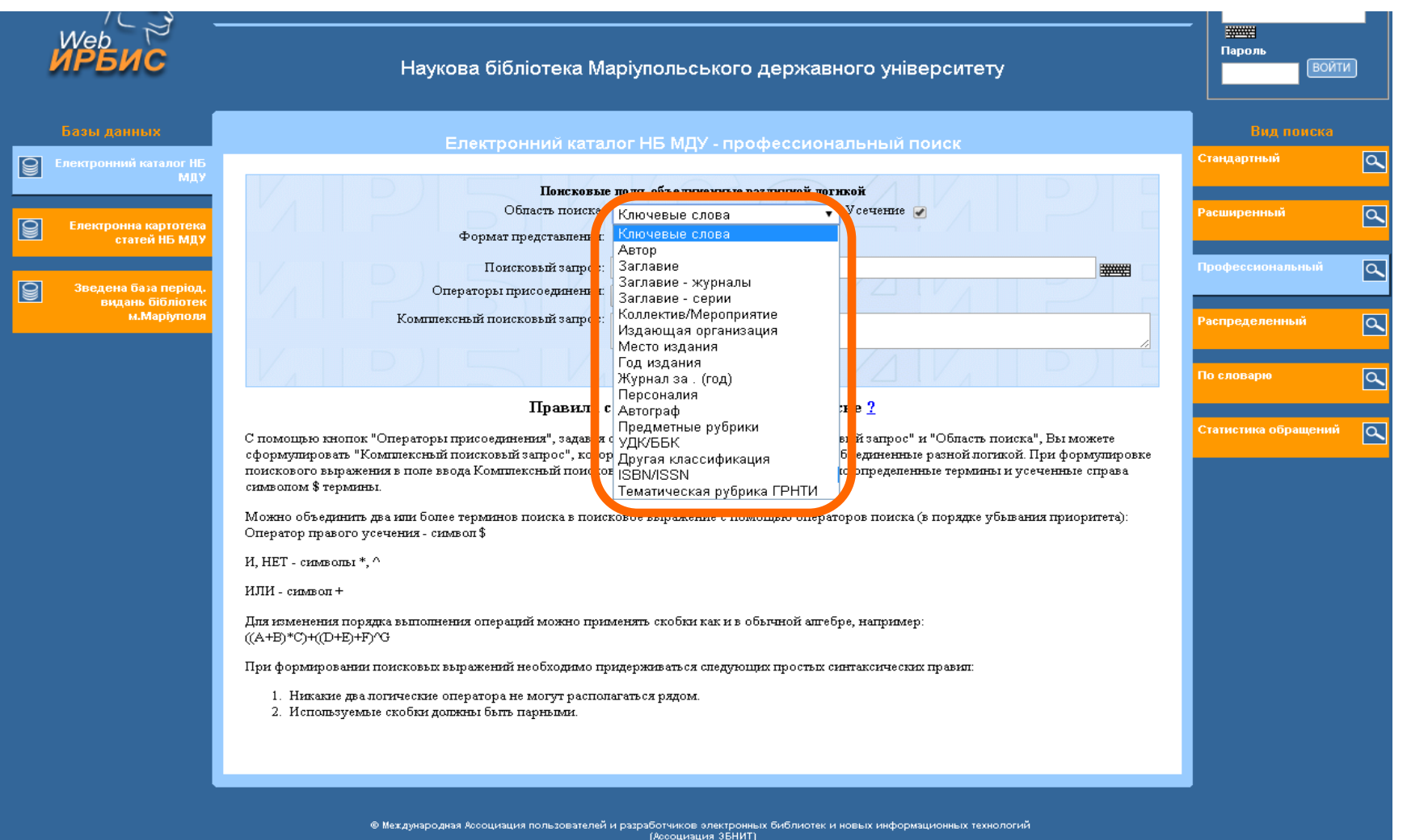

## Возможности Профессионального поиска

- С помощью кнопок "Операторы присоединения", задавая строку запроса в поле ввода "Поисковый запрос" и "Область поиска", Вы можете сформулировать "Комплексный поисковый запрос", который включает различные элементы, объединенные разной логикой. При формулировке поискового выражения в поле ввода Комплексный поисковый запрос можно использовать точно определенные термины и термины, усеченные справа символом \$.
	- Можно объединить два или более терминов поиска в поисковое выражение с помощью операторов поиска.

#### Возможности Комплексного поиска.

### Пример: объединение поиска по ключевому слову «Методика» и по индексу ББК 83 «Литературоведение»; оператор присоединения «И».

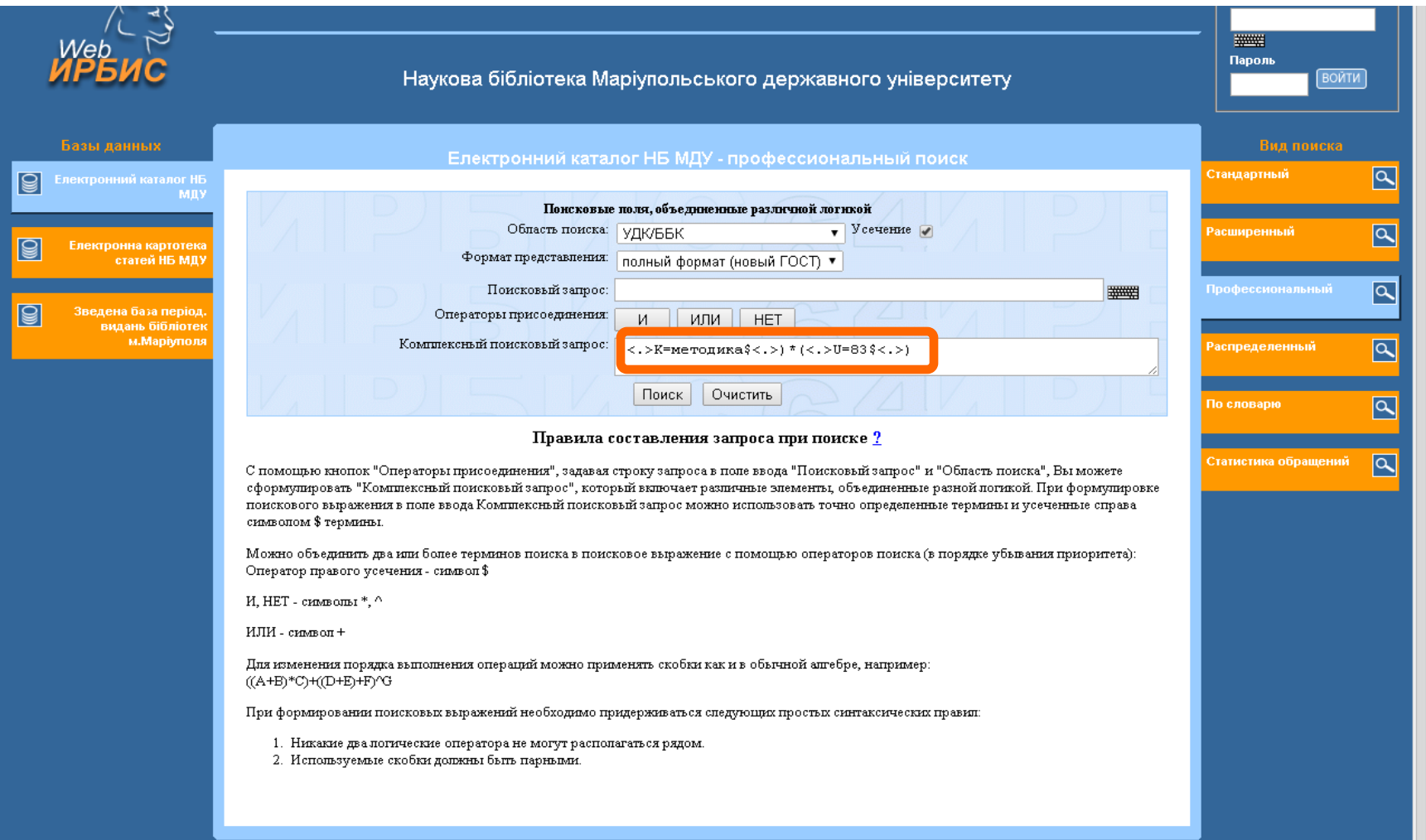

### Распределенный поиск – поиск по фондам библиотек-участниц ИРБИС-корпорации

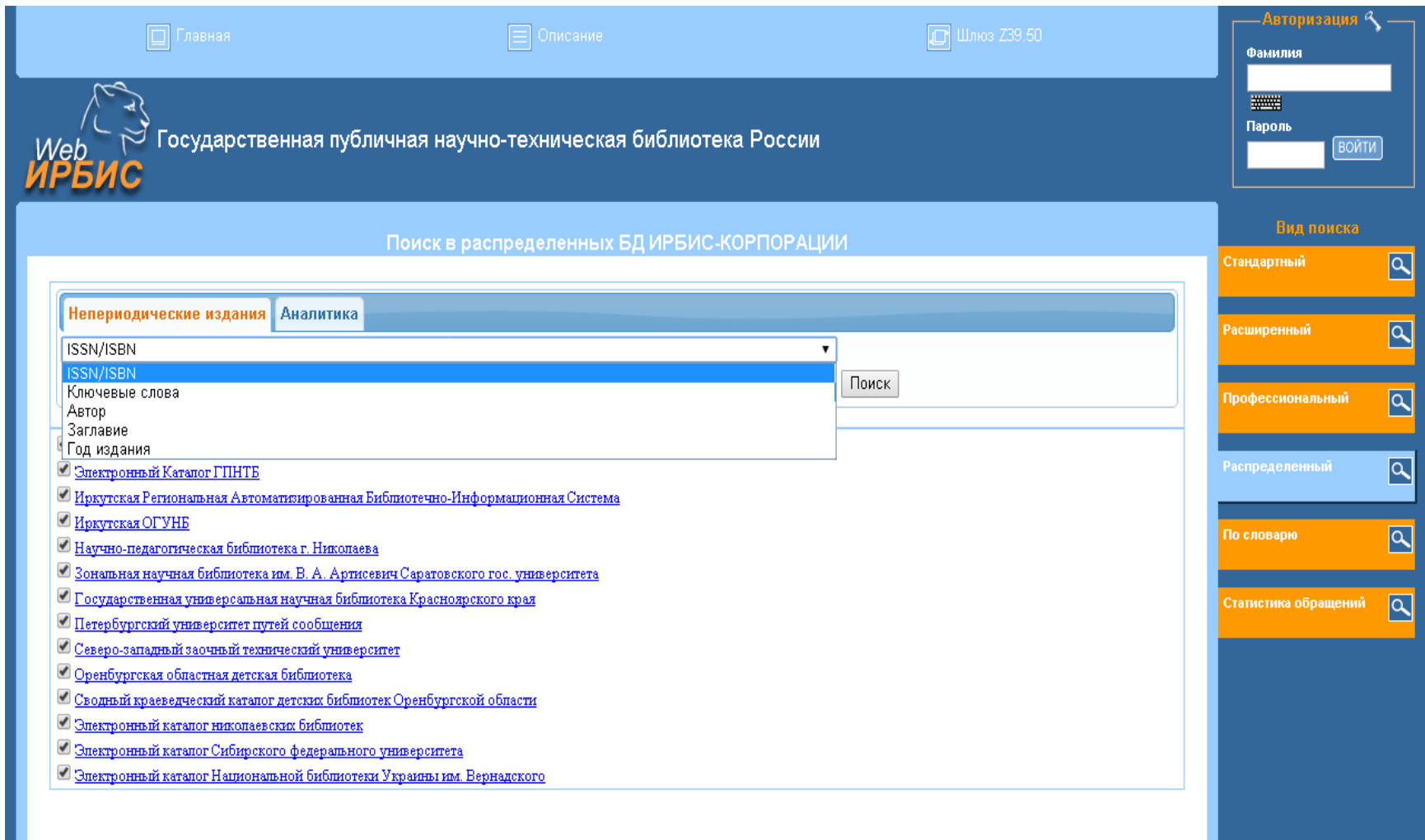

# Поиск По словарю

- Вы можете найти нужный термин словаря, установив "Вид словаря"
- Кнопка "Далее" позволяет листать словарь, начиная с термина, введеного в поле ввода "Ключ"
- Термины словаря сформированы в виде поисковых гиперссылок
- Слева от термина число поисковых ссылок

#### Активные поля поиска По словарю

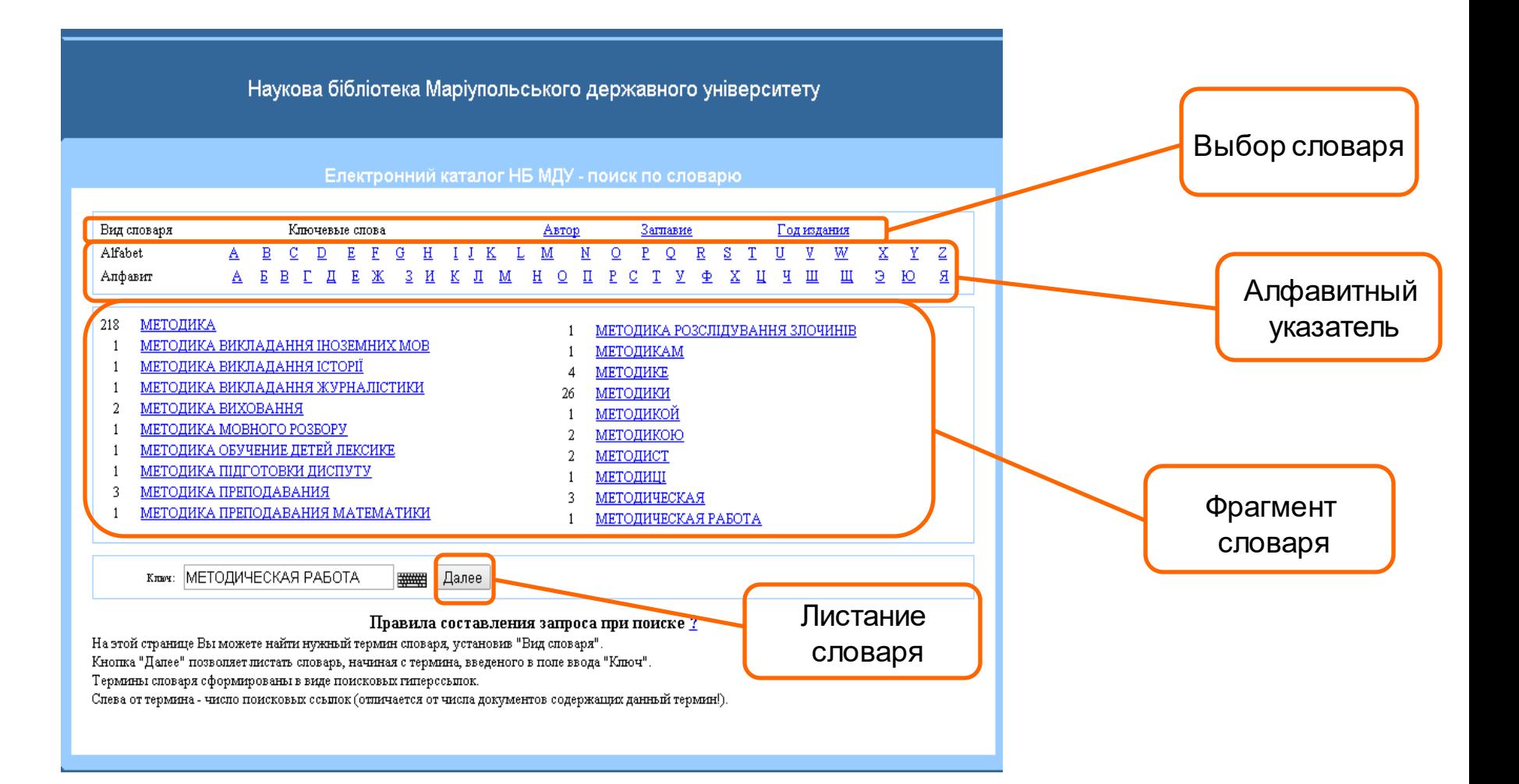

### **Зведена база періодичних видань бібліотек м.Маріуполя**

#### Возможности поиска по Заглавию журнала

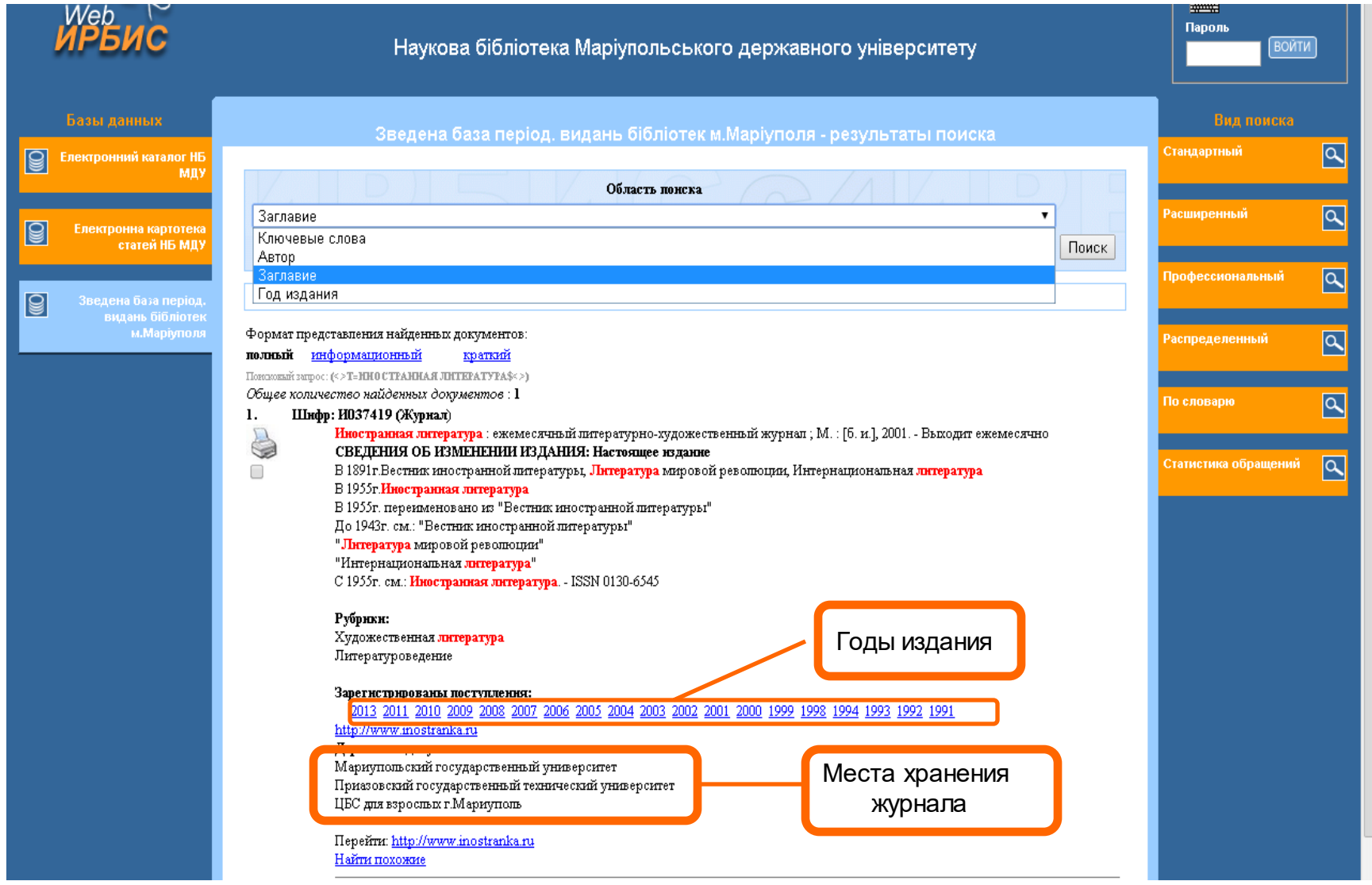

## База данных Електронна бібліотека НБ МДУ

- База данных Електронна бібліотека НБ МДУ доступна после регистрации.
- Доступны все виды поиска.
- Предоставляет доступ к полнотекстовым вариантам книг.
- Включает электронные варианты:
	- работ преподавателей МГУ
	- публикаций научной библиотеки МГУ
	- электронные книги, приобретенные библиотекой
	- электронные копии книг из фонда библиотеки

### Вход в электронную библиотеку

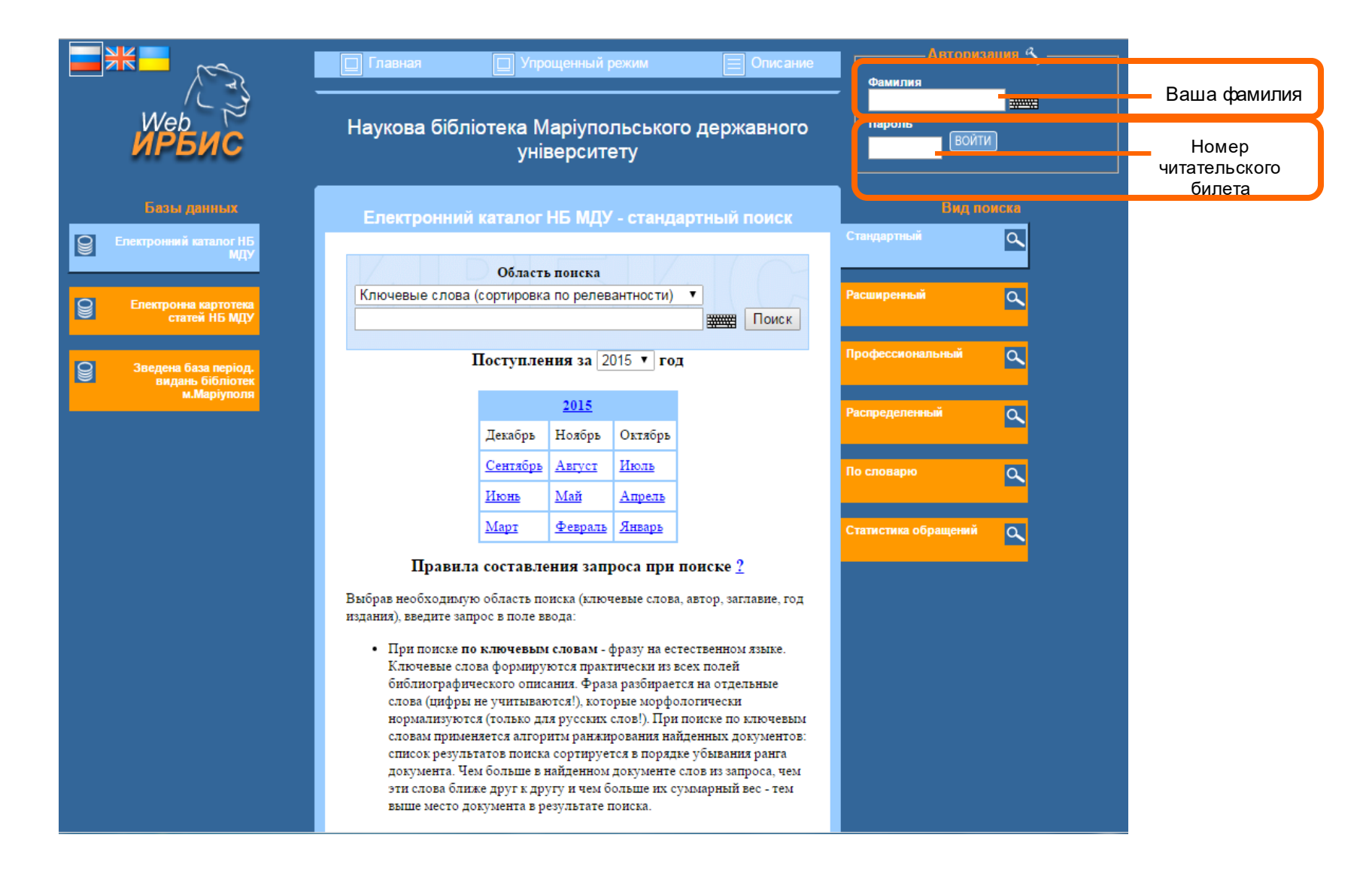

### Доступ к полным текстам книг из БД Електронна бібліотека

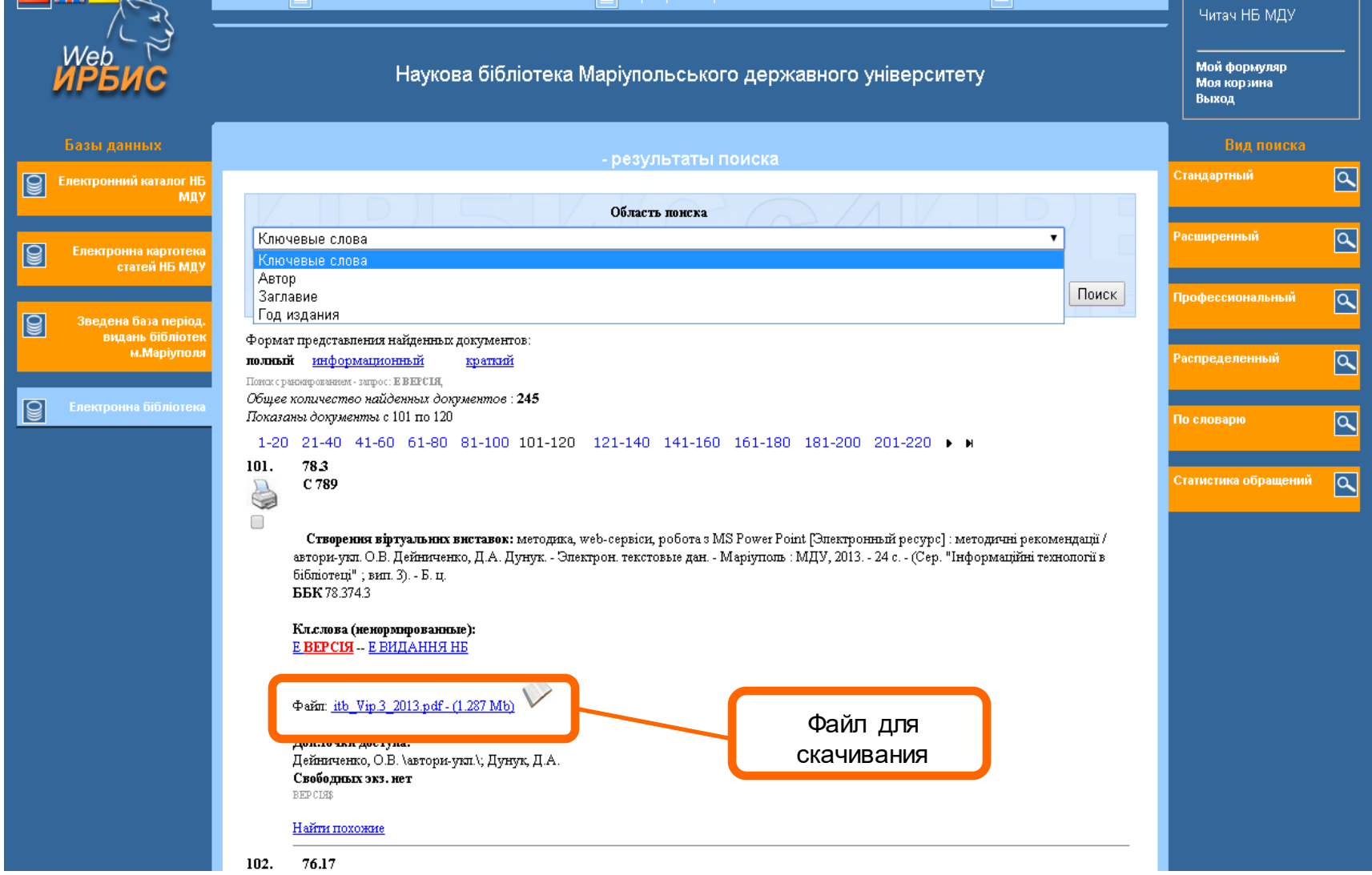

# **Спасибо за внимание**

Зав. информационно-библиографическим отделом научной библиотеки Мариупольского государственного университета Бурова Инна Валерьевна